APPLICATION

# TRAINING

#### INTERVAL TIMER

Start training by creating training menu with Cyclo computer.

- 1. Press [Menu] button
- 2. Tap [Training]

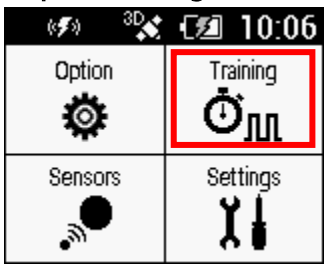

3. Tap [Interval Timer] Training **Training Assist** ▶ Interval Timer ¥.

# Creating Training Menu

1. Scroll display to tap [Create Interval Menu]<br>Interval Timer<br>305-305 2007 XTO

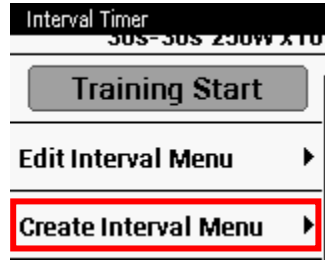

2. Set each preference

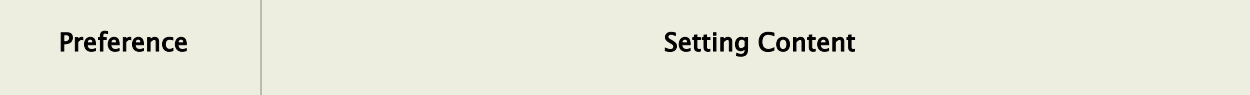

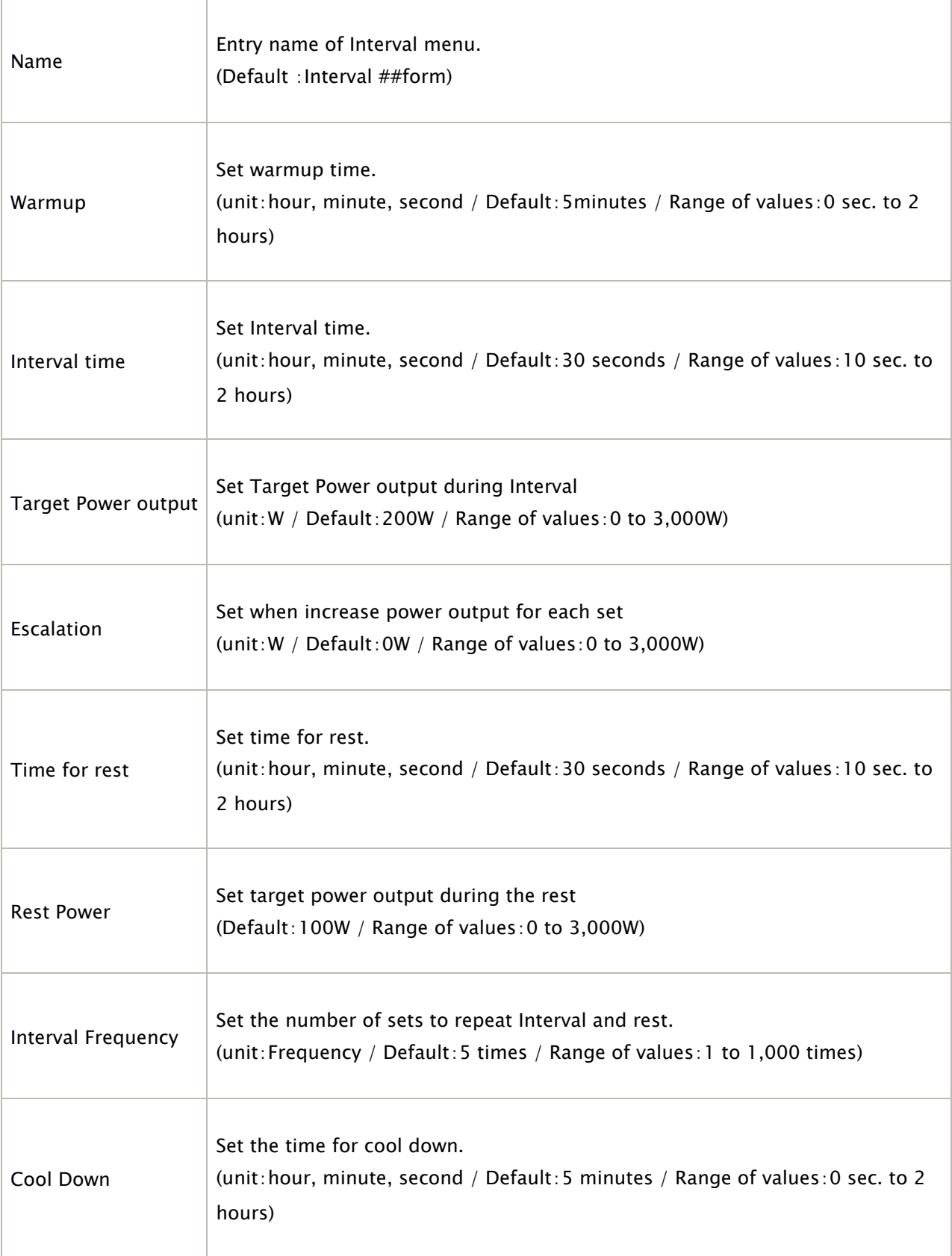

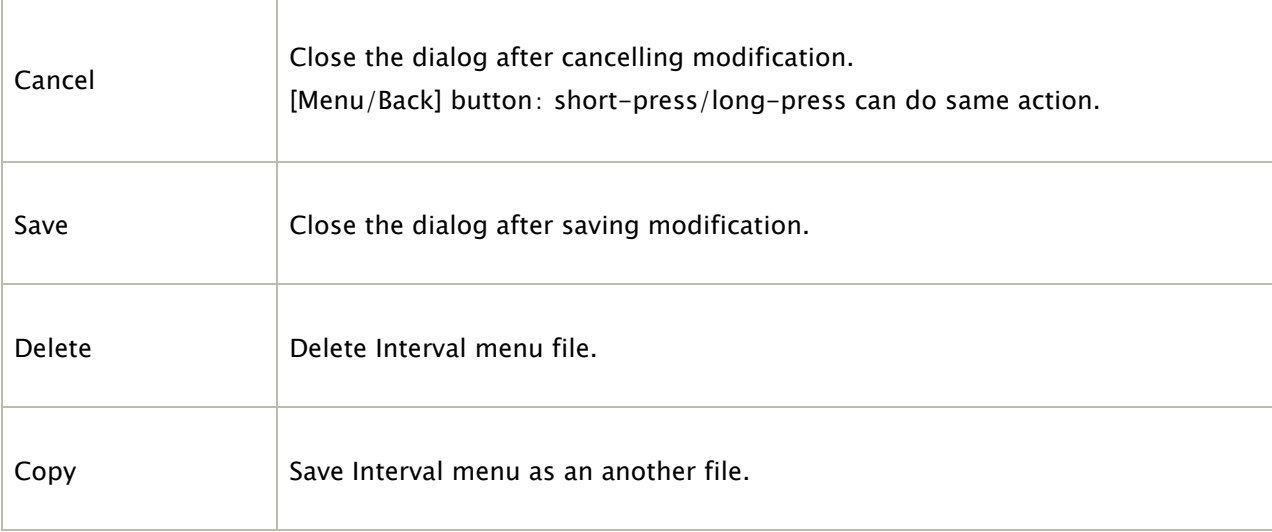

#### 3. Tap [Save]

Save the training menu you created.

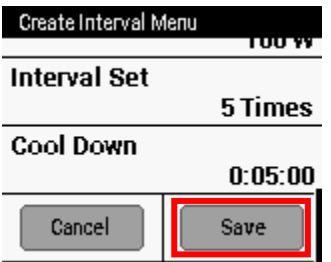

# **Start Training**

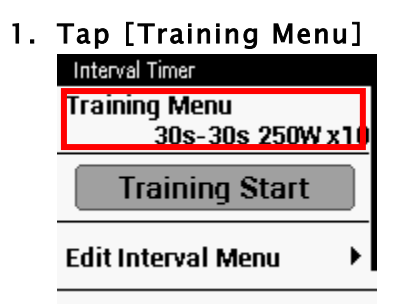

Select training menu item. 3 menus are pre-installed.

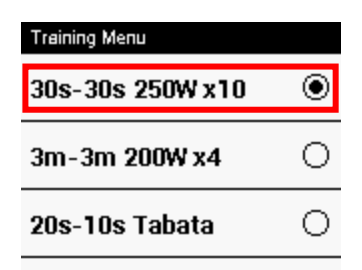

2. Tap [Training Start]

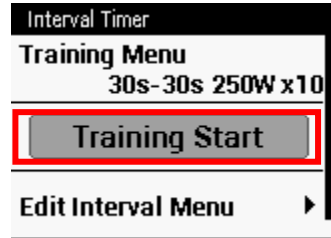

 LOG is being acquired even after finish training. Press [START/STOP] button to [STOP TIMER] after finished training, then reset the LOG by long-pressing [LAP] button.

### Edit the menu

Edit the menu you set.

#### 1. Tap [Training]-[Interval Timer]-[Edit Interval Menu]

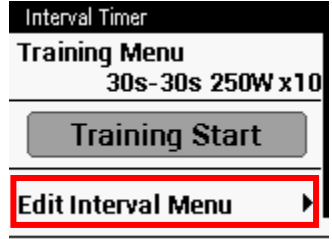

You can use the data field as below during training:

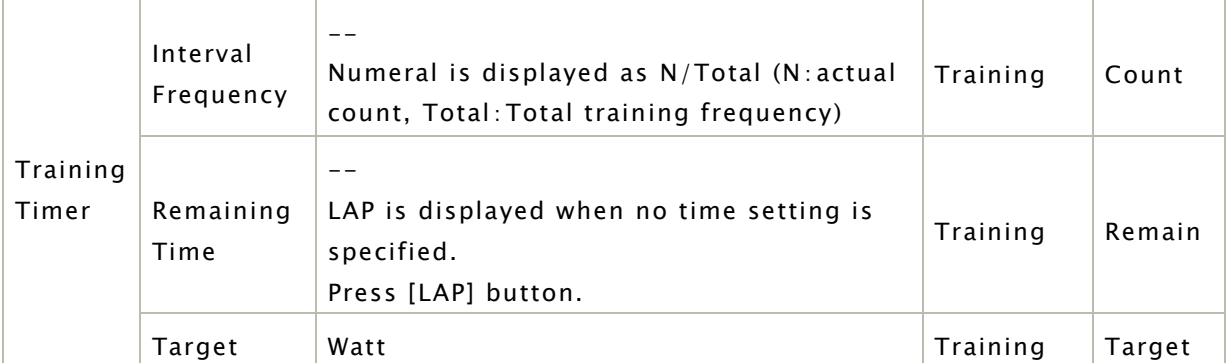

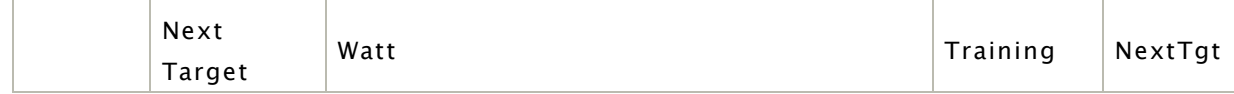

#### 2. Tap preference item to edit.

# 3. Save menus you copied, deleted and modificated.<br>EditIntervalMenu

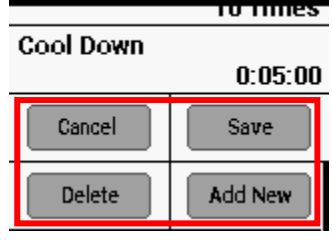